## Como funciona o OA "Classificação dos Poliedros"

É interessante explorar o objeto de aprendizagem "Geometria na Cidade" antes deste, pois alguns elementos dos poliedros são explorados, facilitando a compreensão e desenvolvimento das atividades a seguir.

## Descrição do OA:

1. Um breve texto introduzindo o contexto das atividades que serão

## desenvolvidas.

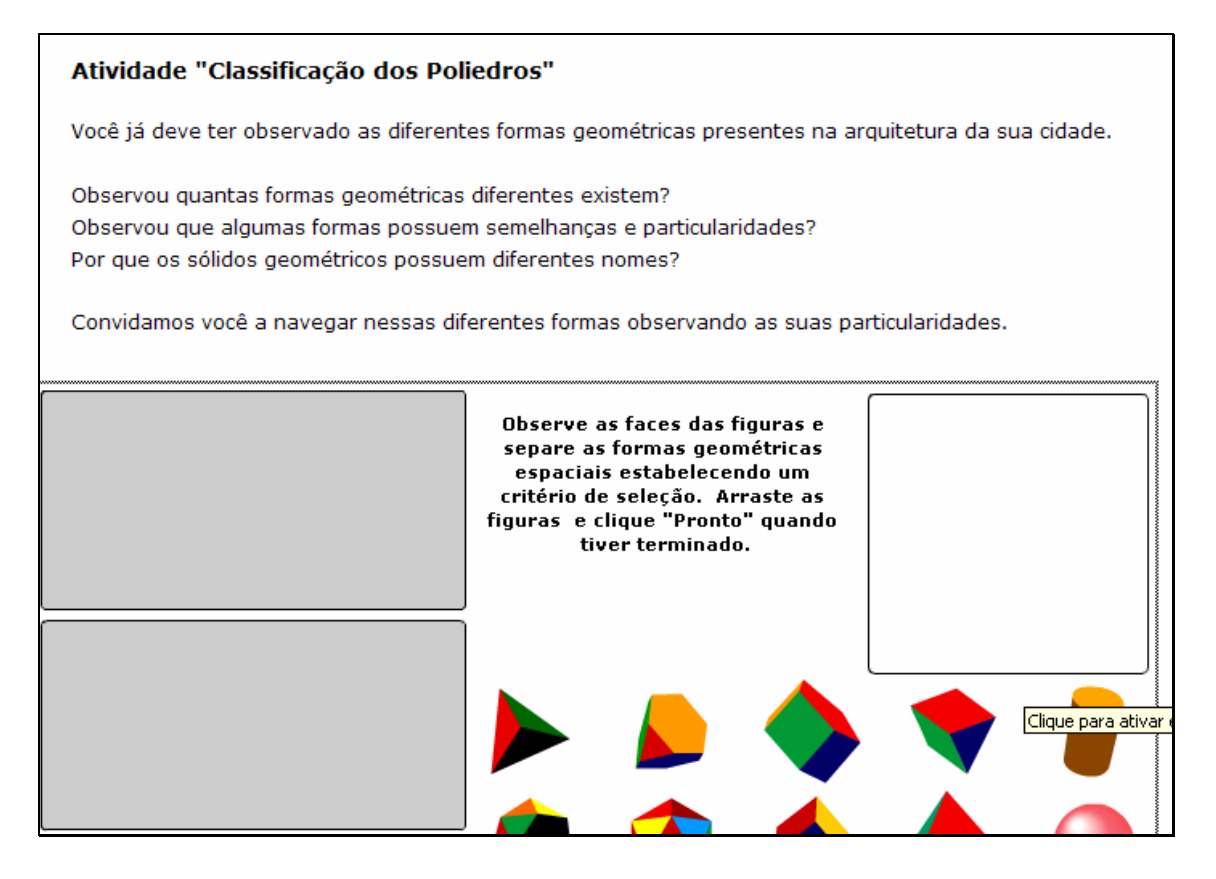

2. Neste momento, as figuras devem ser observadas, e o usuário

deverá separá-las levando em consideração o tipo de face que apresentam. Para isto, deverá clicar sobre cada uma delas, e arrastá-las até os retângulos

## ao lado. Quando tiver terminado, deve clicar no botão indicado por

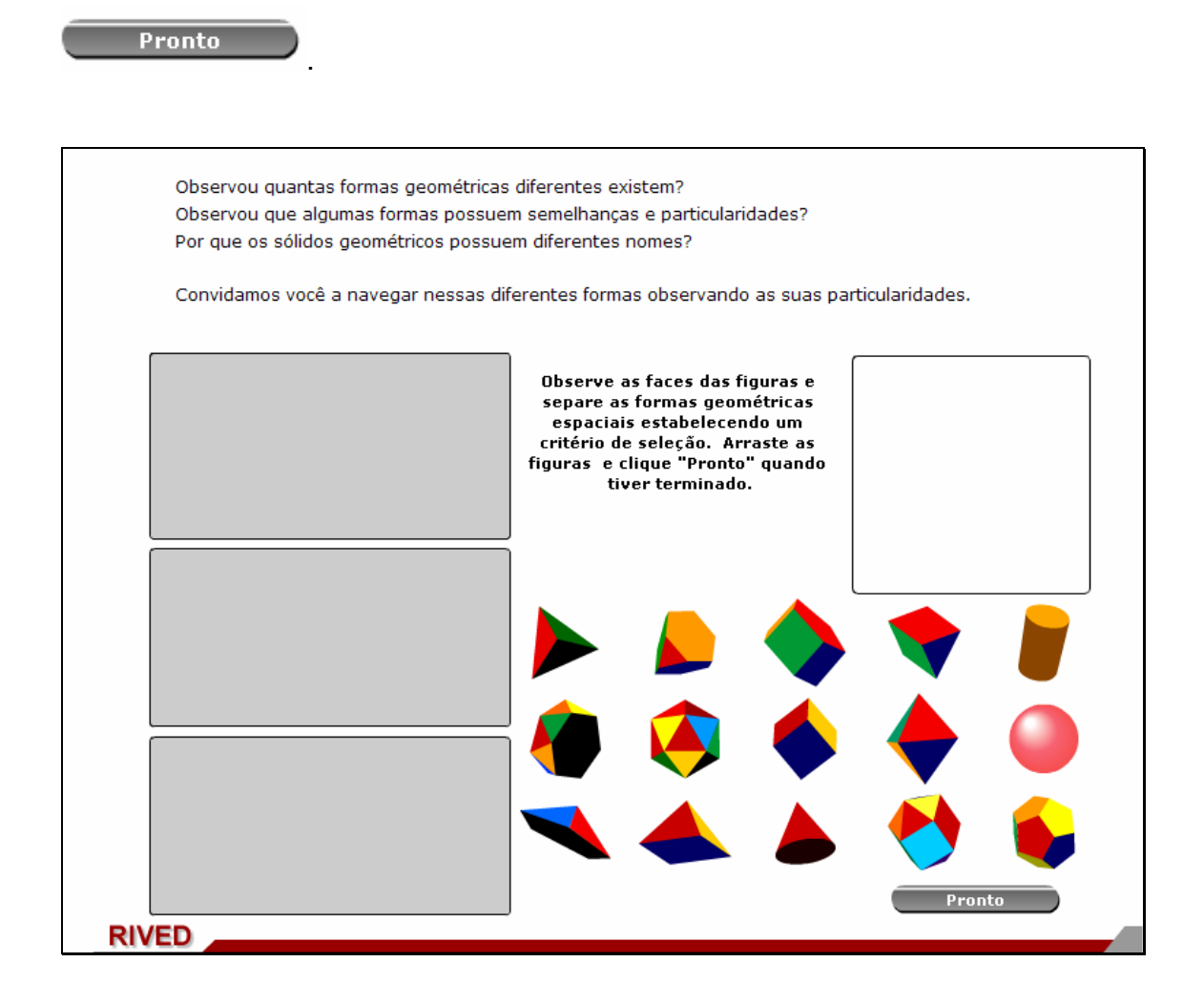

3. Caso alguma das figuras não esteja separada corretamente, ao clicar em pronto ela retorna para fora do retângulo e o usuário deverá organizá-

la novamente, clicando no botão indicado por **prostrumente** para finalizar a atividade. Este procedimento deve ser repetido até que todas as figuras estejam organizadas segundo o tipo de face.

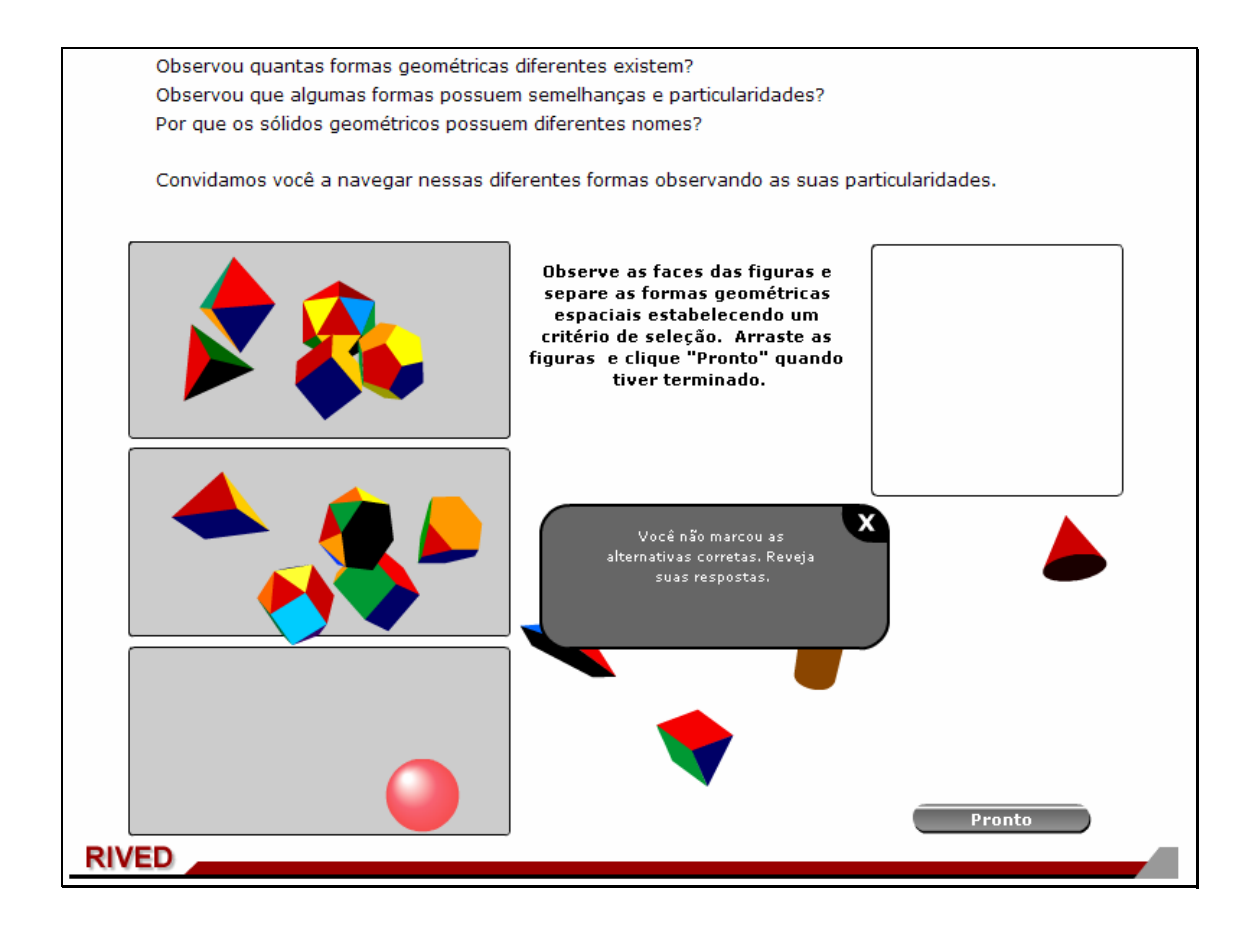

4. Quando todas as figuras estiverem organizadas corretamente e o

usuário clicar no botão indicado por **Pronto**, ele será conduzido para

esta tela.

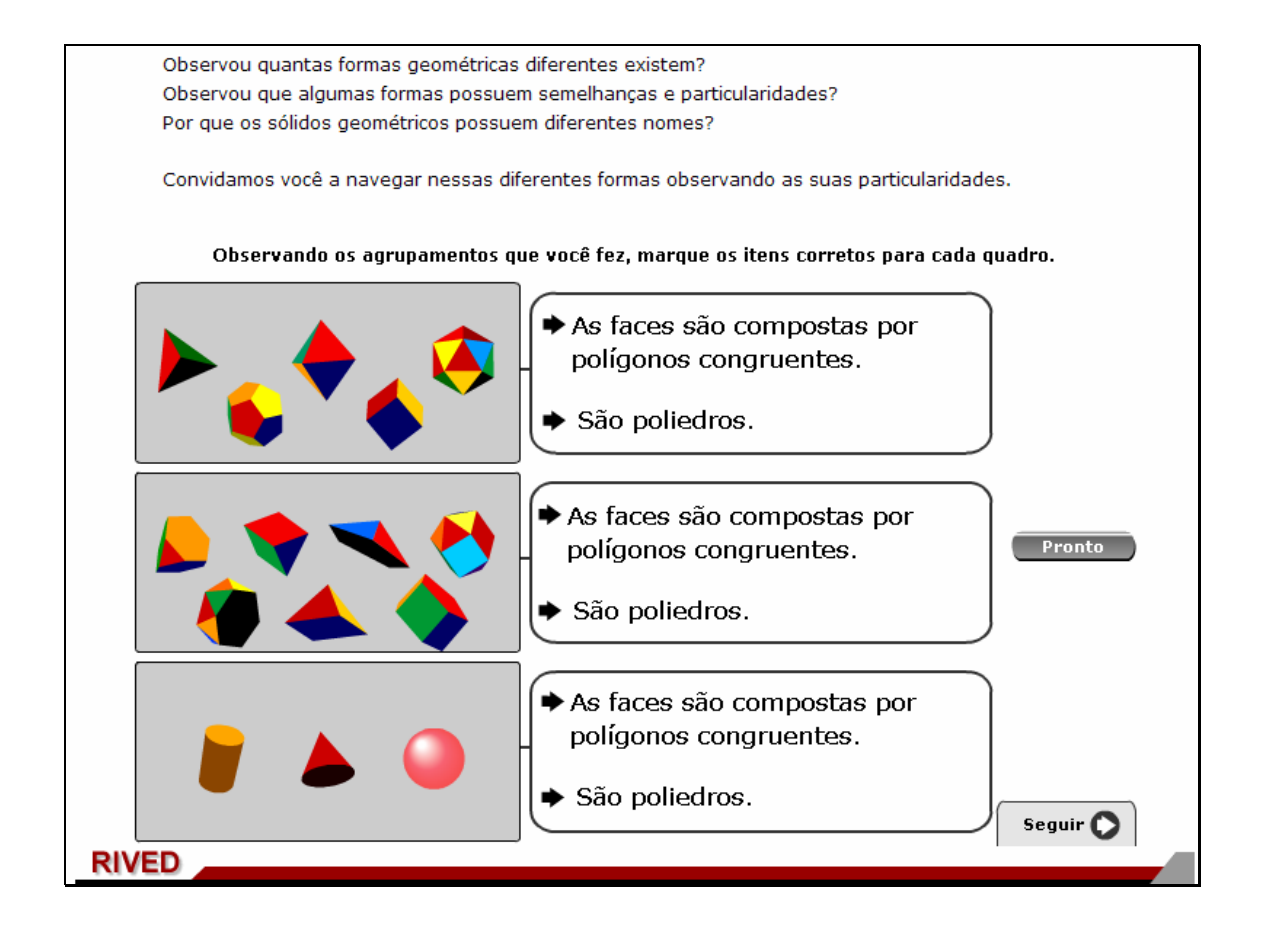

5. Em cada quadro deve ser clicado sobre os itens que correspondem aos agrupamentos, em seguida deve ser clicado no botão

indicado por **Pronto** 

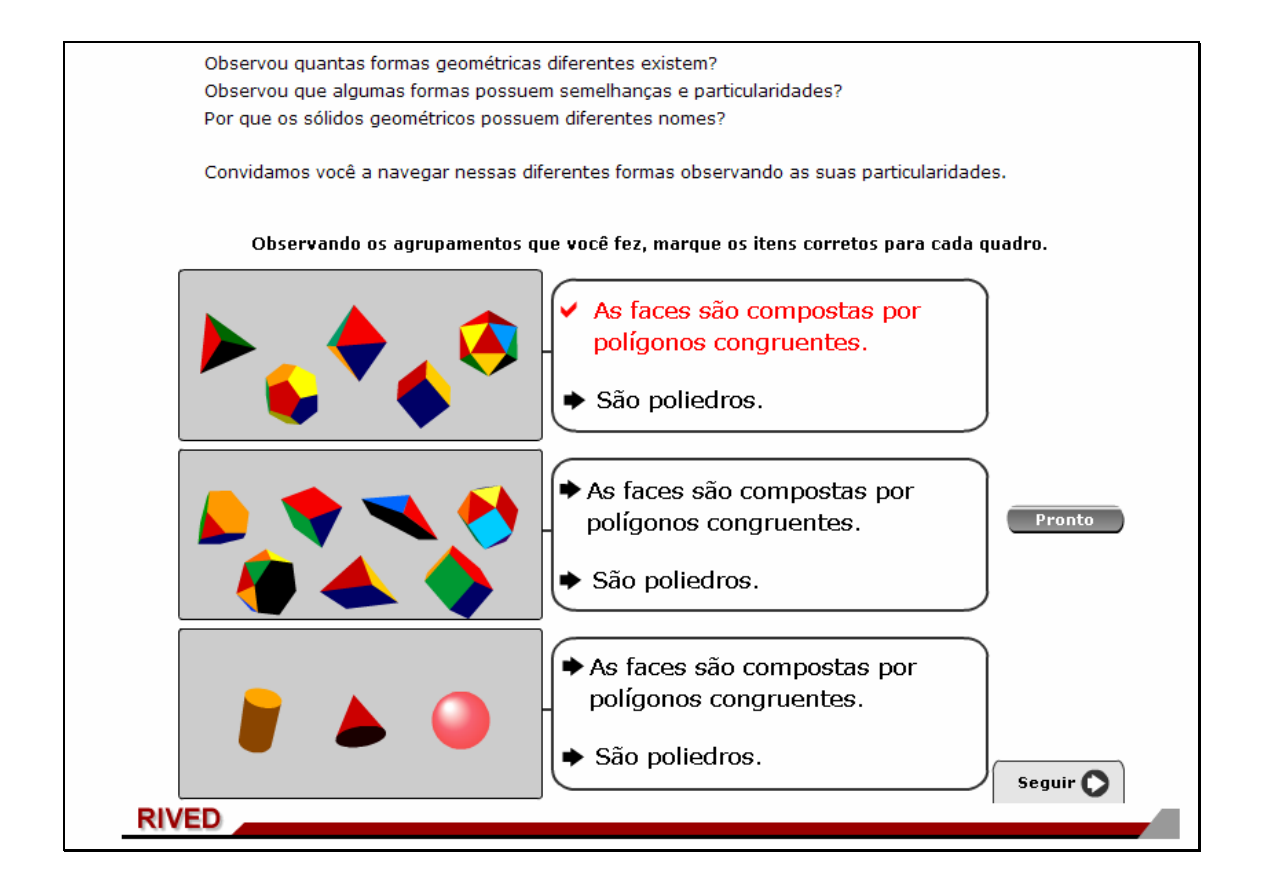

6. Depois que todos os itens forem assinalados corretamente, deve-

se clicar no botão indicado por  $\left| \right|$  seguir  $\bullet$ 

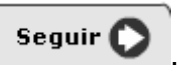

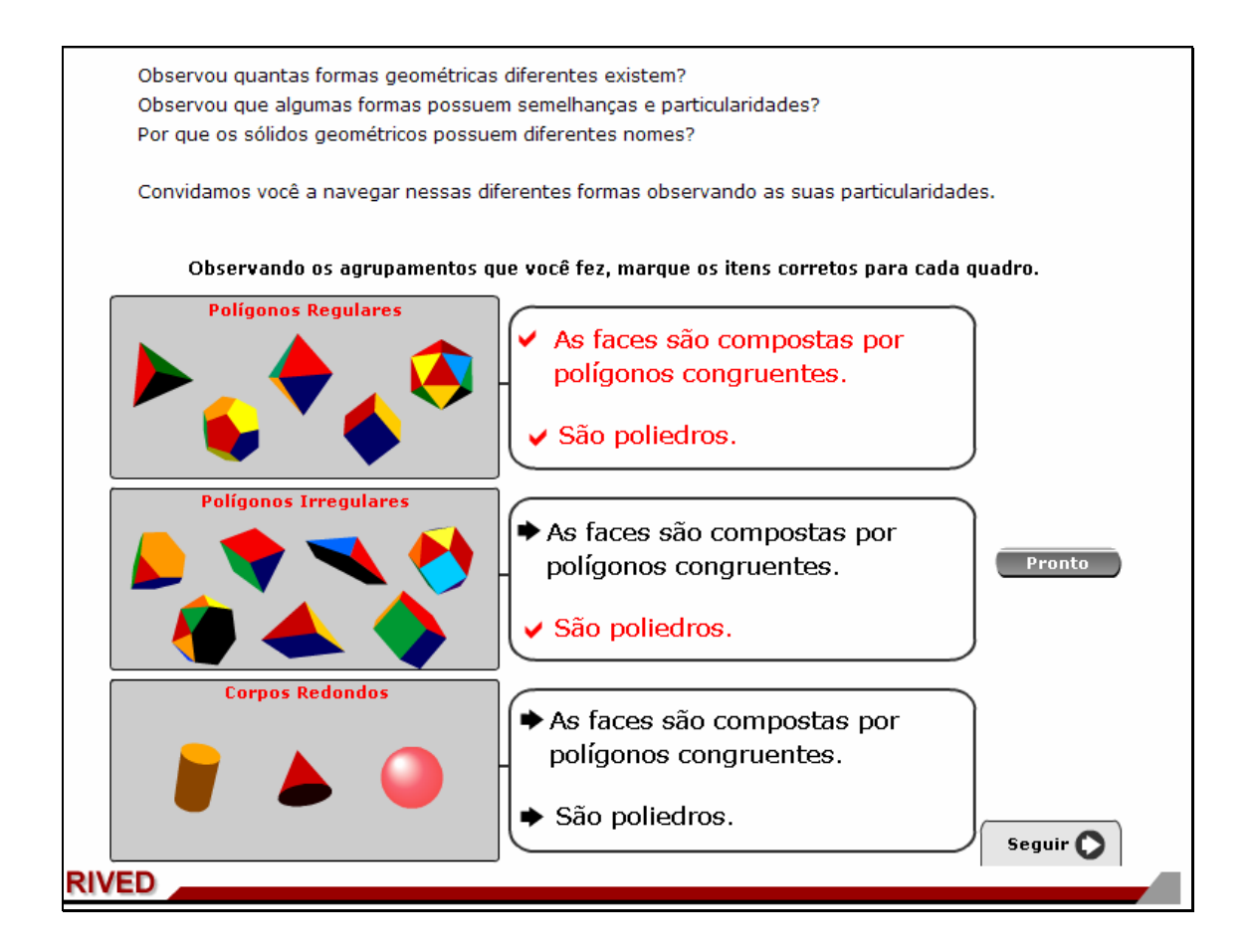

7. Nesta etapa, o usuário deverá distribuir novamente os sólidos, classificando-os em polígonos regulares e irregulares e corpos redondos. Para isto, deve clicar sobre cada figura e arrastá-la até o retângulo correspondente,

em seguida deve clicar no botão indicado por .

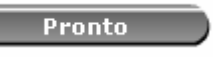

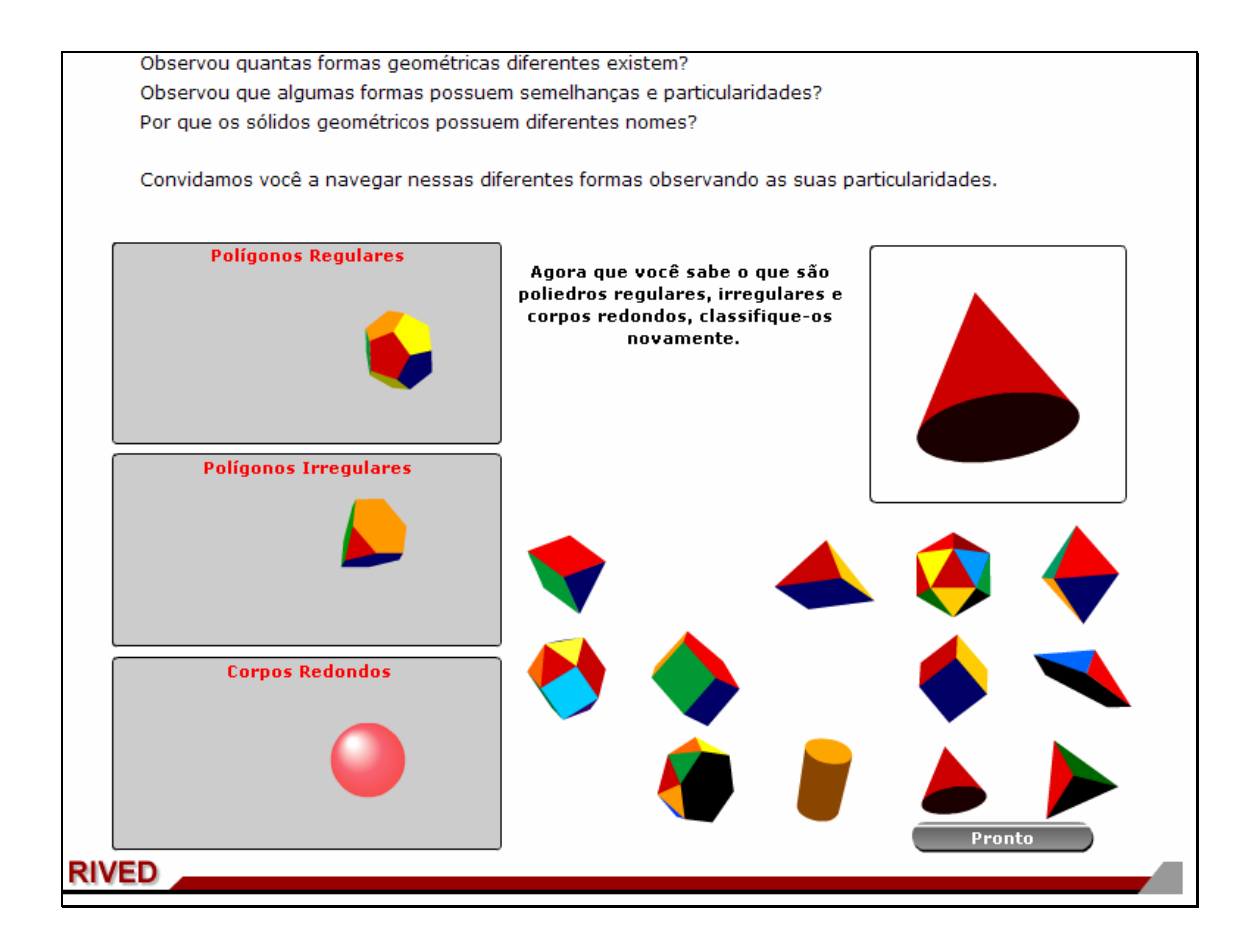

8. Nesta etapa, o usuário deverá classificar os poliedros segundo o formato das faces laterais. Para isto, deve clicar sobre cada figura e arrastá-la até uma das prateleiras, de modo que cada prateleira contenha sólidos com o mesmo formato da face lateral. Em seguida deve clicar no botão indicado

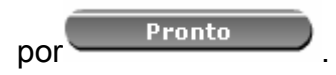

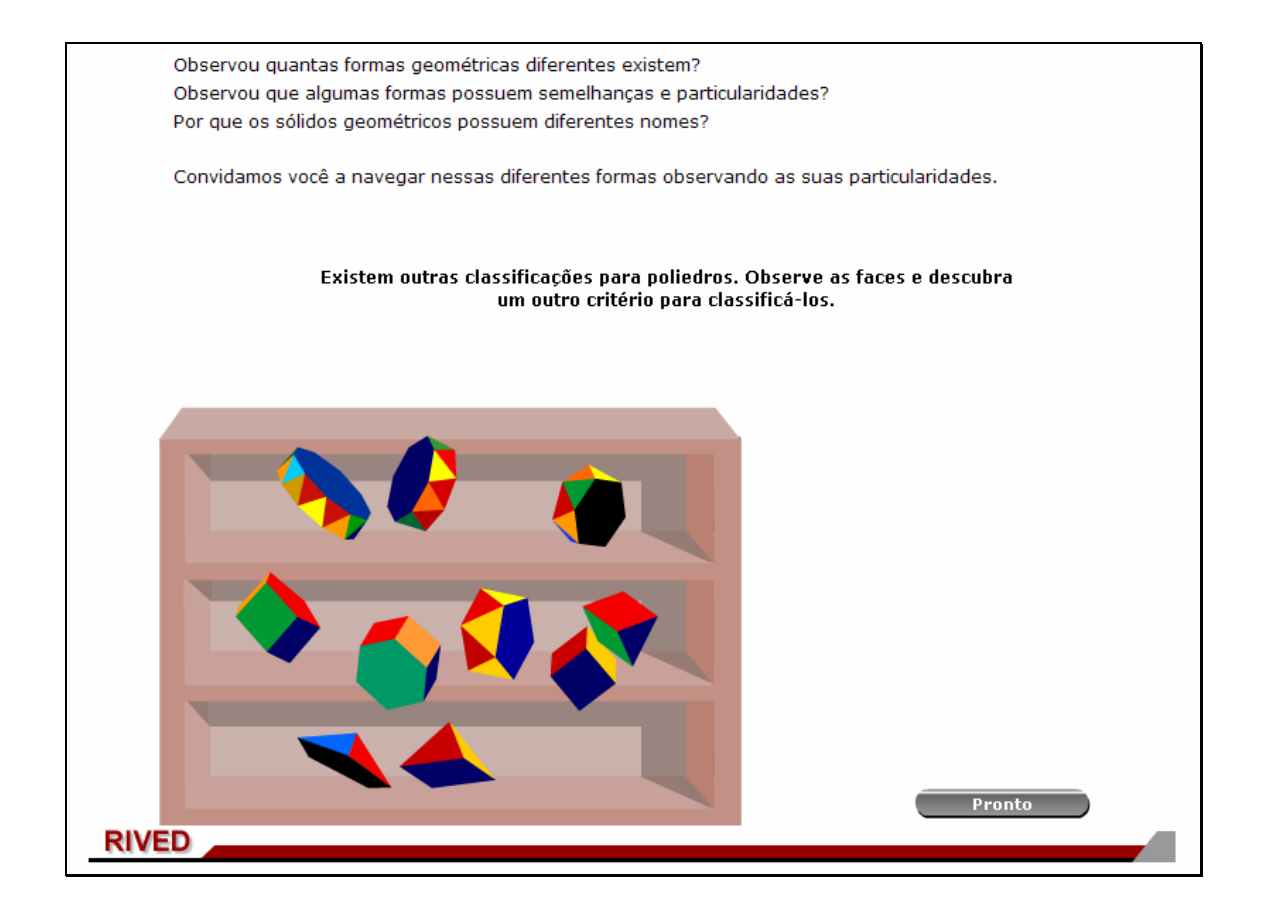

9. Em cada quadro deve ser clicado sobre os itens que correspondem aos agrupamentos, em seguida deve ser clicado no botão

indicado por **Pronto** 

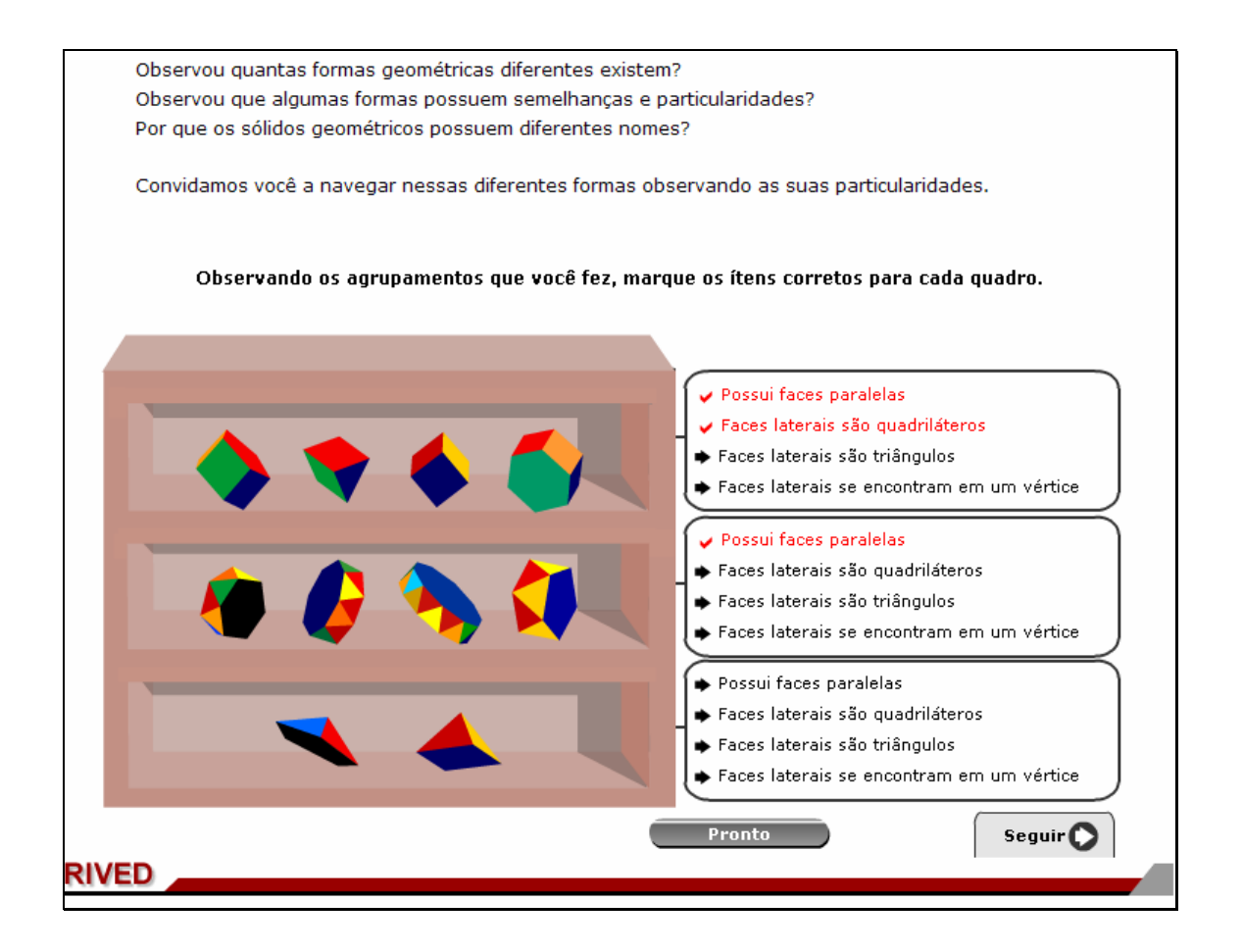

Deve-se considerar como faces, as faces laterais e as bases.

10. Depois que todos os itens forem assinalados corretamente, deve-

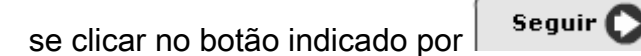

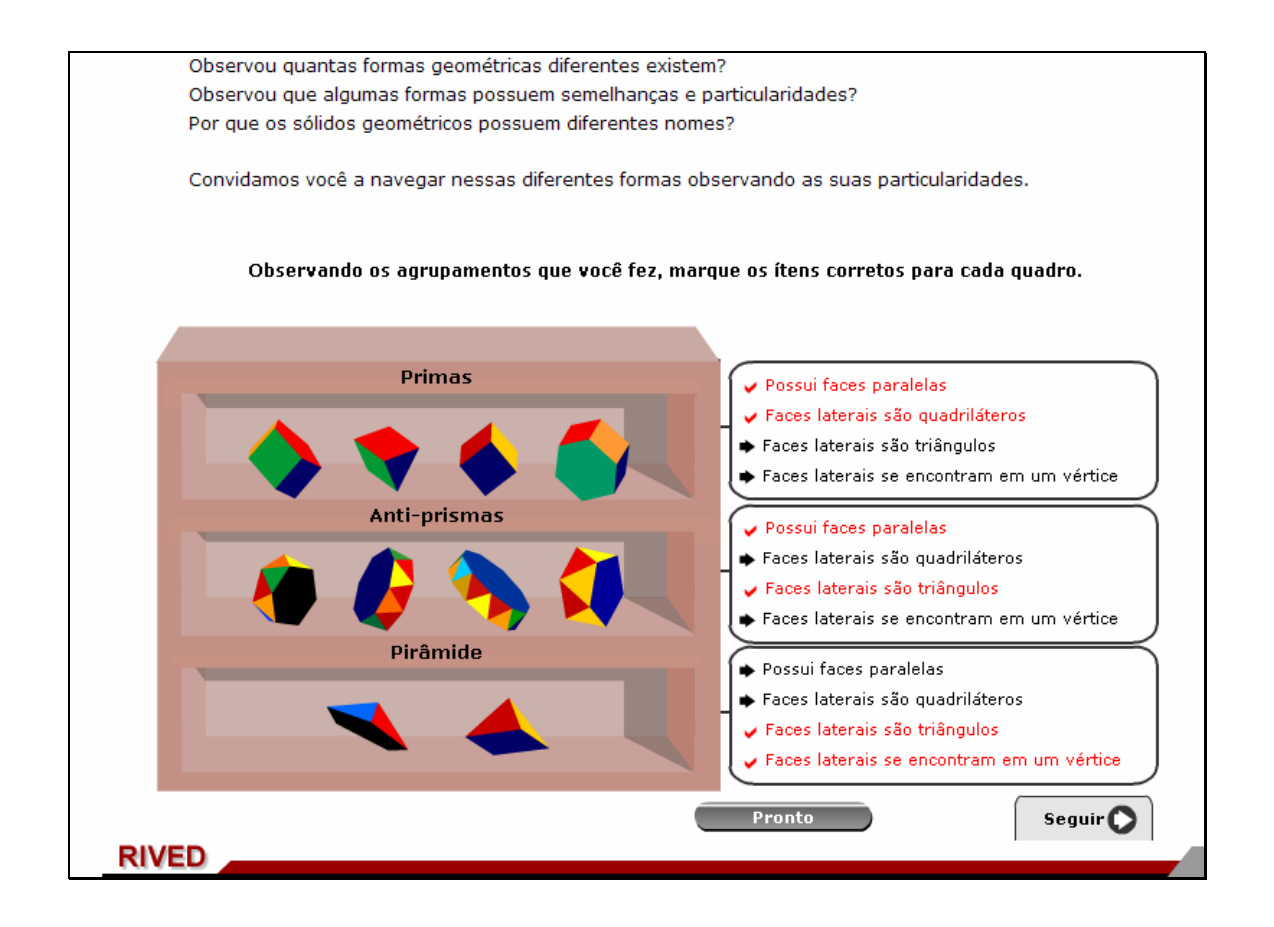

11. Nesta etapa, os poliedros deverão ser classificados em Prismas, Anti-prismas e Pirâmides. Para isto, deve clicar sobre cada figura e arrastá-la até o retângulo correspondente, em seguida deve-se clicar no botão indicado

$$
por \overbrace{\hspace{1cm} \text{Pronto} \hspace{1cm}}^{\text{Pronto}}
$$

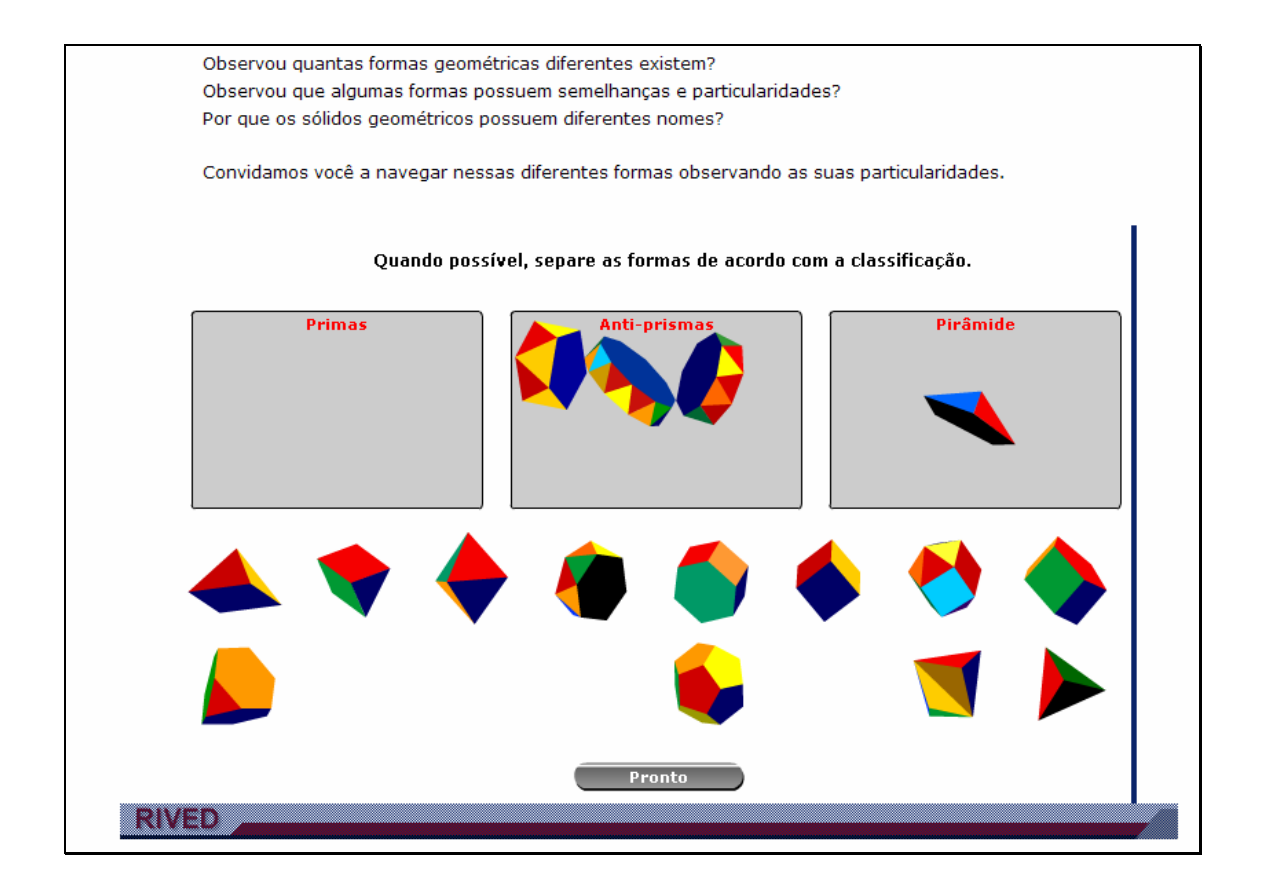

12. Para finalizar as atividades, uma breve explicação sobre a classificação dos poliedros em poliedros de Platão ou poliedros quaisquer. Para recomeçar a atividade, é necessário clicar no botão indicado por REINICIAR

.

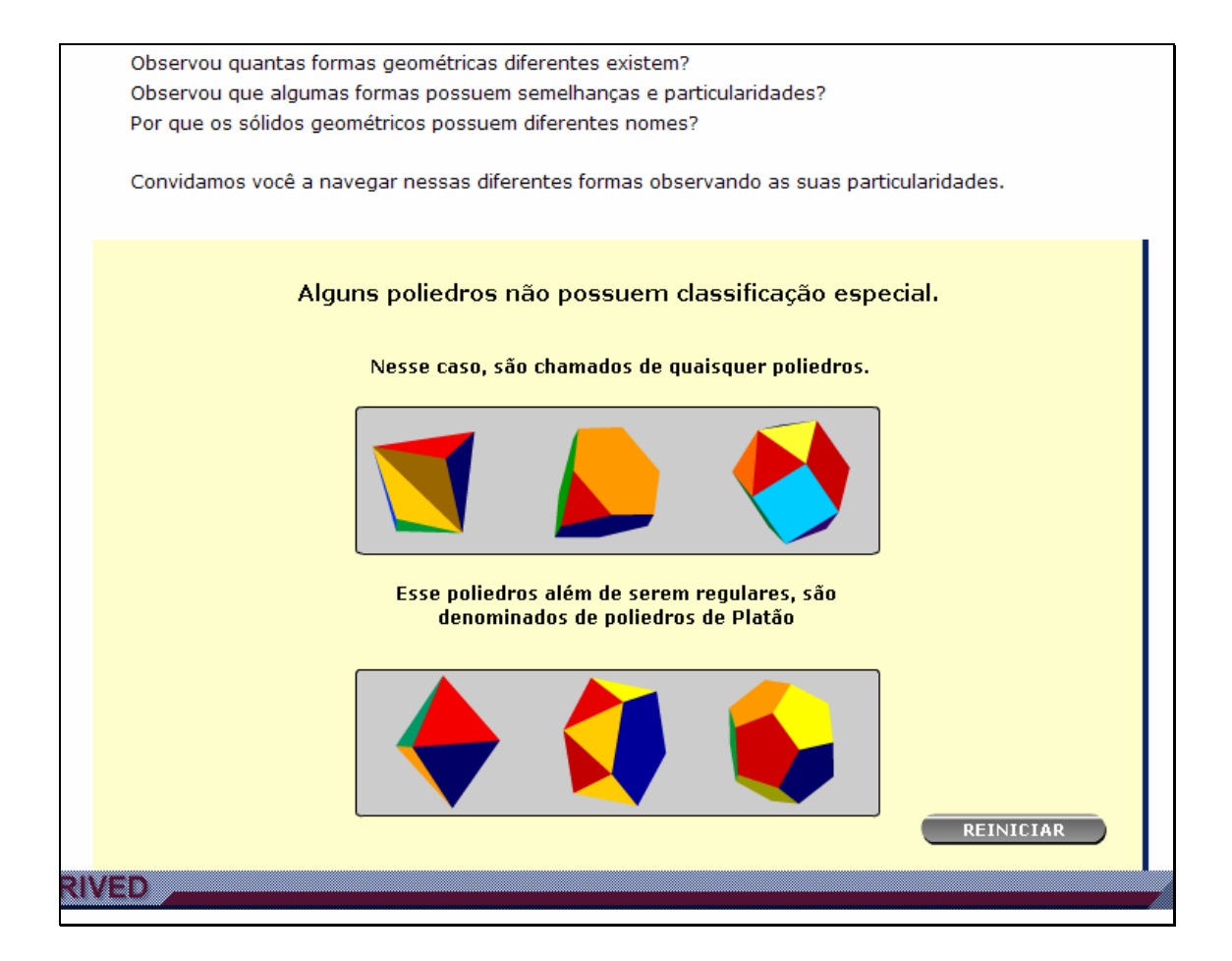